**RSA** 

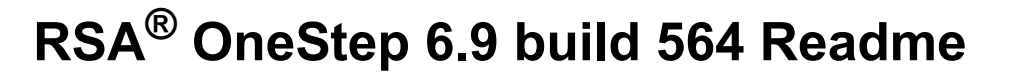

This document includes installation information, fixed issues, as well as workarounds for known issues in RSA OneStep 6.9 build 564 (OneStep). Read this document before installing the software.

For the complete OneStep documentation set, go to the OneStep page on [RSA Link](https://community.rsa.com/community/products/digital-certificate-solutions/onestep-69) or contact [RSA Customer Support.](https://community.rsa.com/community/rsa-customer-support)

### **Contents:**

20.03.18

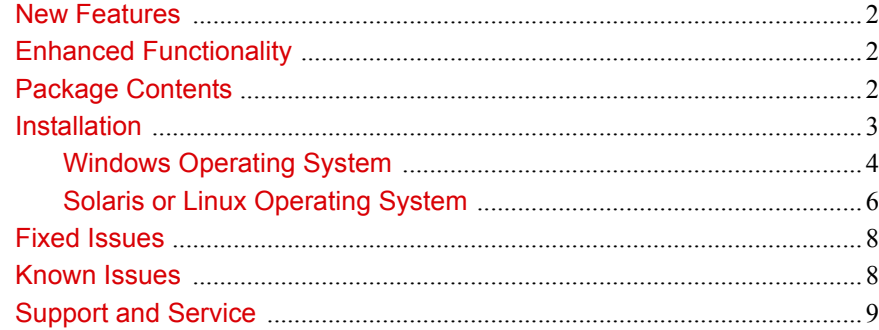

## <span id="page-1-0"></span>New Features

There are no new features in this release of OneStep.

# <span id="page-1-1"></span>Enhanced Functionality

There is no new enhanced functionality in this release of OneStep.

## <span id="page-1-2"></span>Package Contents

The OneStep package for this release is designed to contain the following:

- **•** RSAOneStep-v6.9build564r-WIN32.zip (for systems running a Windows operating system
- **•** RSAOneStep-v6.9build564r-sparc-sun-solaris.tar, for systems running a Solaris operating system
- **•** RSAOneStep-v6.9build564r-linux.tar, for systems running a Red Hat Enterprise Linux operating system
- **•** RSAOneStep-v6.9build564r-SuSE\_linux.tar, for systems running a SUSE Linux operating system
- **•** Product documentation consisting of this *RSA OneStep Readme* document in Portable Document Format (PDF).

**Note:** In the event of a discrepancy, this *Readme* document takes precedence over the *RSA OneStep Developers Guide*.

## <span id="page-2-0"></span>Installation

If your OneStep deployment is hosted by a RSA Certificate Manager (Certificate Manager) or RSA Registration Manager (Registration Manager) Web Server, the hotfix files are installed in the relevant OneStep directories when you install release 6.9 build 564 of Certificate Manager or Registration Manager.

**•** If your installation of Certificate Manager or Registration Manager is prior to build 564, upgrade the deployment to release 6.9 build 564 before installing this hotfix.

If your OneStep deployment is not hosted by the Certificate Manager or Registration Manager Web Server, use the following procedure to copy the updated sample files into the <ONESTEP\_INSTALL\_DIR>/ directory.

**•** The OneStep hotfix files can be installed on any OneStep 6.9 installation.

Instructions are provided to install OneStep 6.9 build 564 on the following systems:

- **•** [Windows Operating System](#page-2-1)
- **•** [Solaris or Linux Operating System](#page-4-0).

### <span id="page-2-1"></span>**Windows Operating System**

This hotfix does not require a new installation of the product, but instead a drop-in replacement of files into the appropriate OneStep folder.

#### **To apply OneStep 6.9 build 564:**

- 1. Stop all Certificate Manager or Registration Manager or Web Server services.
- 2. Create a backup of the following files, where ONESTEP\_INSTALL\_DIR is the OneStep installation directory and refers to the INSTALL\_DIR\WebServer folder for Certificate Manager or Registration Manager:
	- **–** <ONESTEP\_INSTALL\_DIR>\OneStep\cgi-bin\onestep.exe
	- **–** <ONESTEP\_INSTALL\_DIR>\OneStep\samples\htmldocs\corner.gif
	- **–** <ONESTEP\_INSTALL\_DIR>\OneStep\samples\htmldocs\enroll\_lotus.html
	- **–** <ONESTEP\_INSTALL\_DIR>\OneStep\samples\htmldocs\enroll\_msie\_ace.html
	- **–** <ONESTEP\_INSTALL\_DIR>\OneStep\samples\htmldocs\enroll\_msie\_flat.html
	- **–** <ONESTEP\_INSTALL\_DIR>\OneStep\samples\htmldocs\enroll\_msie\_ldap.html
	- **–** <ONESTEP\_INSTALL\_DIR>\OneStep\samples\htmldocs\enroll\_ns\_flat.html
	- **–** <ONESTEP\_INSTALL\_DIR>\OneStep\samples\htmldocs\enrollbg.gif
	- **–** <ONESTEP\_INSTALL\_DIR>\OneStep\samples\htmldocs\error.html
	- **–** <ONESTEP\_INSTALL\_DIR>\OneStep\samples\htmldocs\icontrol.vbs
	- **–** <ONESTEP\_INSTALL\_DIR>\OneStep\samples\htmldocs\index\_lotus.html
	- **–** <ONESTEP\_INSTALL\_DIR>\OneStep\samples\htmldocs\install\_lotus.html
	- **–** <ONESTEP\_INSTALL\_DIR>\OneStep\samples\htmldocs\install\_msie.html
	- **–** <ONESTEP\_INSTALL\_DIR>\OneStep\samples\htmldocs\install\_ns.html
	- **–** <ONESTEP\_INSTALL\_DIR>\OneStep\samples\htmldocs\success\_msie.html
	- **–** <ONESTEP\_INSTALL\_DIR>\OneStep\samples\htmldocs\index\_ace.html
	- **–** <ONESTEP\_INSTALL\_DIR>\OneStep\samples\htmldocs\index\_ldap.html
	- **–** <ONESTEP\_INSTALL\_DIR>\OneStep\samples\htmldocs\icontrol.js
	- **–** <ONESTEP\_INSTALL\_DIR>\OneStep\samples\htmldocs\index\_flat.html
- **–** <ONESTEP\_INSTALL\_DIR>\OneStep\samples\htmldocs\special\_ace.html
	- **–** <ONESTEP\_INSTALL\_DIR>\OneStep\setup\setupSSL.exe
- **–** <ONESTEP\_INSTALL\_DIR>\OneStep\setup\setupSSLStrings.dll
- 3. Copy RSAOneStep-v6.9build564r-WIN32.zip to the <ONESTEP\_INSTALL\_DIR> directory.
- 4. Extract the files from the .zip file ensuring the new files replace the old files.
- 5. Install the Microsoft Visual C++ 2013 Redistributable Package on the target machines.

The Redistributable Package executable file, vcredist\_x86.exe, is in the Certificate Manager or Registration Manager <INSTALL\_DIR>\Utils folder.

- 6. Extract the files from SSLC\_CryptoCME\_Libs-WIN32.zip provided with the Certificate Manager or Registration Manager 6.9 build 564 package.
- 7. Replace the following files located at \WINDOWS\system32, for Windows 32-bit operating system, or \Windows\SysWOW64, for Windows 64-bit operating system, with the ones in the unzipped folder:
	- **–** ccme\_base.dll
	- **–** ccme\_ecc.dll
	- **–** ccme\_eccaccel.dll
	- **–** cryptocme2.dll
	- **–** cryptocme2.sig
- 8. Recompile any previously deployed custom OneStep plugins with OneStep 6.9 build 564 libraries.
- 9. If any previously existing OneStep *.html* files were modified, locate the relevant OneStep 6.9 build 564 files and apply the modifications.
- 10. Start all Certificate Manager or Registration Manager or Web Server services.

## <span id="page-4-0"></span>**Solaris or Linux Operating System**

This hotfix does not require a new installation of the product, but instead a drop-in replacement of files into the appropriate OneStep directory.

#### **To apply OneStep 6.9 build 564:**

- 1. Stop all Certificate Manager or Registration Manager or Web Server services.
- 2. Create a backup of the following files, where ONESTEP\_INSTALL\_DIR is the OneStep installation directory and refers to INSTALL\_DIR\WebServer for Certificate Manager or Registration Manager:
	- **–** <ONESTEP\_INSTALL\_DIR>/OneStep/cgi-bin/onestep
	- **–** <ONESTEP\_INSTALL\_DIR>/OneStep/samples/htmldocs/corner.gif
	- **–** <ONESTEP\_INSTALL\_DIR>/OneStep/samples/htmldocs/enroll\_lotus.html
	- **–** <ONESTEP\_INSTALL\_DIR>/OneStep/samples/htmldocs/enroll\_msie\_ace.html
	- **–** <ONESTEP\_INSTALL\_DIR>/OneStep/samples/htmldocs/enroll\_msie\_flat.html
	- **–** <ONESTEP\_INSTALL\_DIR>/OneStep/samples/htmldocs/enroll\_msie\_ldap.html
	- **–** <ONESTEP\_INSTALL\_DIR>/OneStep/samples/htmldocs/enroll\_ns\_flat.html
	- **–** <ONESTEP\_INSTALL\_DIR>/OneStep/samples/htmldocs/enrollbg.gif
	- **–** <ONESTEP\_INSTALL\_DIR>/OneStep/samples/htmldocs/error.html
	- **–** <ONESTEP\_INSTALL\_DIR>/OneStep/samples/htmldocs/icontrol.vbs
	- **–** <ONESTEP\_INSTALL\_DIR>/OneStep/samples/htmldocs/index\_lotus.html
	- **–** <ONESTEP\_INSTALL\_DIR>/OneStep/samples/htmldocs/install\_lotus.html
	- **–** <ONESTEP\_INSTALL\_DIR>/OneStep/samples/htmldocs/install\_msie.html
	- **–** <ONESTEP\_INSTALL\_DIR>/OneStep/samples/htmldocs/install\_ns.html
	- **–** <ONESTEP\_INSTALL\_DIR>/OneStep/samples/htmldocs/success\_msie.html
	- **–** <ONESTEP\_INSTALL\_DIR>/OneStep/samples/htmldocs/index\_ace.html
	- **–** <ONESTEP\_INSTALL\_DIR>/OneStep/samples/htmldocs/index\_ldap.html
	- **–** <ONESTEP\_INSTALL\_DIR>/OneStep/samples/htmldocs/icontrol.js
	- **–** <ONESTEP\_INSTALL\_DIR>/OneStep/samples/htmldocs/index\_flat.html
	- **–** <ONESTEP\_INSTALL\_DIR>/OneStep/samples/htmldocs/special\_ace.html
	- **–** <ONESTEP\_INSTALL\_DIR>/OneStep/setup/setupSSL
	- **–** <ONESTEP\_INSTALL\_DIR>/OneStep/setup/setupSSLStrings.so
- 3. Copy the appropriate .tar file to the <ONESTEP\_INSTALL\_DIR> directory. On systems running a:
	- **–** Solaris operating system, use RSAOneStep-v6.9build564r-sparc-sun-solaris.tar.
	- **–** Red Hat Linux operating system, use RSAOneStep-v6.9build564r-linux.tar.
	- **–** SUSE Linux operating system, use RSAOneStep-v6.9build564r-SuSE\_linux.tar.
- 4. Extract the files from the .tar file, ensuring the new files replace the old files.
- 5. Ensure the permissions and ownership of the extracted files match the permissions and ownership of other files in the same directories.

For example, the files in the /OneStep directory must be readable by the user and/or group under which the server runs.

If you encounter permission problems, change the ownership of the files in the <ONESTEP\_INSTALL\_DIR> directory to the user and group under which the OneStep Web Server was installed.

#### **RSA OneStep 6.9 build 564 Readme**

From the <ONESTEP\_INSTALL\_DIR> directory, enter:

chown -R <install\_user>:<install\_group> <ONESTEP\_INSTALL\_DIR>

- 6. Extract the files from the appropriate .tar file provided with this drop-in package. On systems running a:
	- **–** Red Hat Linux operating system, SSLC\_CryptoCME\_Libs-RH\_Linux.tar
	- **–** SUSE Linux operating system, SSLC CryptoCME Libs-SuSE Linux.tar
	- **–** Solaris operating system, SSLC\_CryptoCME\_Libs-sparc-sun-solaris.tar.
- 7. Replace the following files located at /usr/lib with the ones in the untarred folder:
	- **–** libccme\_base.so
	- **–** libccme\_ecc.so
	- **–** libccme\_eccaccel.so
	- **–** libcryptocme2.so
	- **–** libcryptocme2.sig

**Note:** Make sure you logon as the root user and give proper permissions to the users to access the library files.

- 8. Recompile any previously deployed custom OneStep plugins with OneStep 6.9 build 564 libraries.
- 9. If any existing OneStep *.html* files were modified, locate the relevant OneStep 6.9 build 564 files and apply the modifications.
- 10. Start all Certificate Manager or Registration Manager or Web Server services.

# <span id="page-6-0"></span>Fixed Issues

There are no fixed issues for this release of OneStep.

# <span id="page-6-1"></span>Known Issues

There are no known issues in this release of OneStep.

# <span id="page-7-0"></span>Support and Service

Access these locations for help with your RSA product:

**•** [RSA Link](https://community.rsa.com/community/products/digital-certificate-solutions)

RSA Link offers a knowledge base that contains answers to common questions and solutions to known problems. It also offers information on new releases, important technical news, and software downloads.

**•** [RSA Customer Support](https://community.rsa.com/community/rsa-customer-support) 

The RSA Customer Support site on RSA Link contains information on RSA support programs plus an extensive Content Library of product-related documents such as datasheets, guides and whitepapers.

**•** [RSA Ready](https://community.rsa.com/community/products/rsa-ready)

The RSA Ready Community is a platform for customers, partners, and RSA enthusiasts to learn about products certified to interoperate with RSA products including access to integration guides.

## **Before You Call Customer Support**

Make sure you have direct access to the computer running your RSA product software.

Please have the following information available:

- Your RSA Customer Serial Number.
- $\Box$  The software version number of your RSA product.
- $\Box$  The make and model of the machine on which the problem occurs.
- $\Box$  The name and version of the operating system under which the problem occurs.